**Liegenschaften**

**CAIGOS-Zusatzinfo-Flurstück (ZIF)**

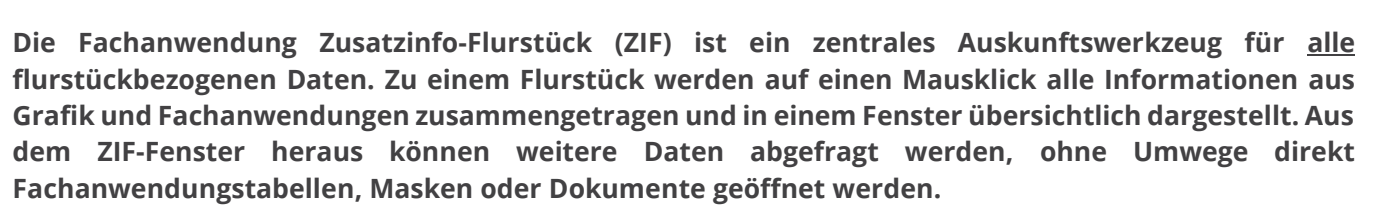

**Weiterhin bietet ZIF die Möglichkeit, flurstückbezogene Daten aus den Erfassungsmasken oder den Tabellen der Liegenschafts-Fachanwendungen aufzurufen. So ist schnell ersichtlich, ob neben einem, z. B. Bauantrag, auch Daten in den Fachanwendungen Grundbuchrechte, Vertragsverwaltung, Flurstückbewertung, usw. vorliegen. Im ZIF-Fenster können die weiteren Daten abgefragt werden.**

**Das ZIF-Fenster präsentiert die Daten in einer übersichtlichen Baumstruktur. Jede Fachanwendung und jede Tabelle (GIS-DBs, Key-Felder) können in die Konfiguration aufgenommen und im ZIF-Fenster angezeigt werden.**

**Der Aufruf in der Grafik erfolgt einfach über die rechte Maustaste und sammelt alle aktuellen Daten zu einem Flurstück und stellt diese im ZIF-Fenster dar.**

# **Zentrale Leistungsmerkmale der Fachanwendung CAIGOS-Zusatzinfo-Flurstück:**

- Sammlung und Präsentation aller flurstückbezogenen Daten
- Einfacher Aufruf aus der Grafik über rechte Maustaste
- Aufruf aus den Liegenschafts-Fachanwendungen ebenfalls möglich
- Anzeige der Daten in übersichtlicher Baumstruktur
- **■** Aufruf von Tabellen, Masken und Dokumenten
- Jede Fachanwendung und jede CAIGOS-Tabelle kann mit ZIF abgefragt werden (Konfiguration)
- Daten werden aktuell zur Laufzeit ermittelt

# **Aufruf aus der Grafik**

Durch Klick mit der rechten Maustaste auf ein Flurstück, wird das Kontextmenü geöffnet. Hier steht der neue Menüpunkt "Zusatzinfo-Flurstück" zur Verfügung. Es werden alle Ebenen betrachtet, die aktuell geladen sind. Weiterhin werden alle Daten aus den konfigurierten Fachanwendungen und Tabellen gesammelt. Anschließend öffnet sich das ZIF-Fenster.

# **Aufruf aus der Fachanwendung**

In den Liegenschafts-Fachanwendungen kann in der Maske oder in der Tabelle das ZIF-Fenster aufgerufen werden. Die anderen Liegenschafts-Fachanwendungen werden durchsucht, die Daten gesammelt und im ZIF-Fenster präsentiert.

### **Das ZIF-Fenster**

Um einen schnellen Zugriff auf Sachdaten und Dokumente zu ermöglichen, werden die Daten und Dokumente zu jeder Fachanwendung in einer Baumstruktur dargestellt.

Die Daten werden beim Aufruf zur Laufzeit eingesammelt und angezeigt. Zum Zeitpunkt der Anzeige entsprechen die Daten damit dem aktuellen Stand.

Bei der Datensammlung werden alle Fachanwendungen und Tabellen laut Konfiguration berücksichtigt.

Bei der grafischen Abfrage werden nur die aktuell geladenen Ebenen betrachtet.

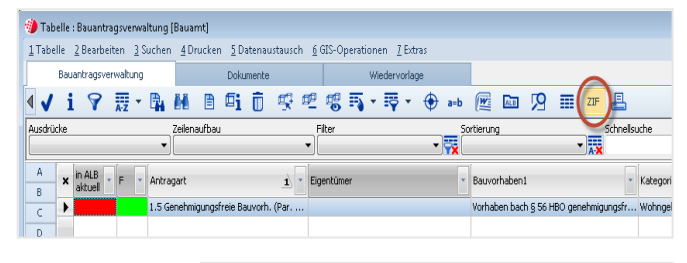

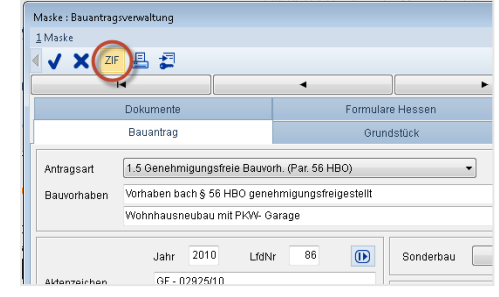

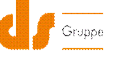

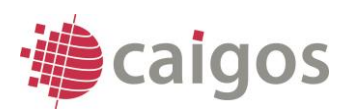

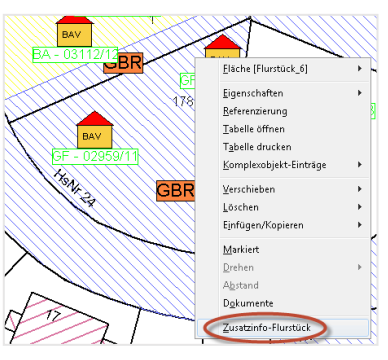

# **FACHANWENDUNG**

**Liegenschaften**

**CAIGOS-Zusatzinfo-Flurstück (ZIF)**

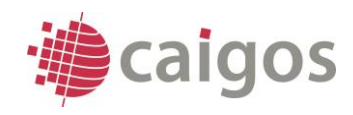

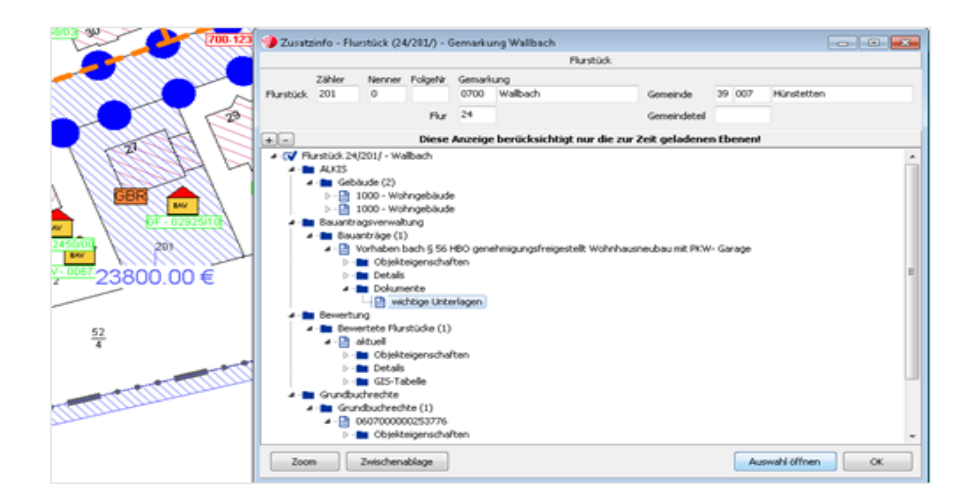

- Die Flurstückdaten werden im oberen Bereich der Maske angezeigt.
- Beim Aufruf des ZIF-Fensters aus der Fachanwendung können mehrere Flurstücke zur Auswahl stehen. Die Daten werden zum jeweils ausgewählten Flurstück aktuell ermittelt.
- Über die "+" und "-" Schaltflächen im oberen Bereich kann die Baumansicht vollständig auf- oder eingeklappt werden.
- In der Baumstruktur werden alle Daten angezeigt, die mit dem ausgewählten Flurstück in Verbindung stehen. Der Baum baut sich auf über den Namen der Fachanwendung, den Tabellennamen und der Datensatzinformation. Hierzu werden die Daten zu den Objekteigenschaften, zu den Details, zur GIS-Tabelle und zu den Dokumenten aufgelistet.
- Von jedem Knotenpunkt des Baumes aus, kann die jeweilige Erfassungsmaske der Fachanwendung oder die Tabellendarstellung der Fachanwendung über den Button "Auswahl öffnen" für den gefundenen Datensatz geöffnet werden.
- Weiterhin werden die Dokumente aus dem Dokumentenmanagement, aus der Fachanwendung und die Dokumente am GIS-Objekt in der Baumstruktur aufgelistet und können über den Button "Auswahl öffnen" angezeigt werden.
- Der ausgewählte Datensatz kann gezoomt werden und der markierte Text kann in die Zwischenablage kopiert werden.
- Größe und Position der Fenster werden benutzerspezifisch gespeichert und bei erneutem Aufruf wiederhergestellt.

# **Die Konfiguration**

Das Zusammenfassen der Informationen basiert auf einer Konfiguration, die für jede CAIGOS-Fachanwendung und für jede Tabelle (GIS-DBs, Key-Felder) vorgenommen werden kann. In Frage kommen dabei sowohl Tabellen mit, als auch ohne grafische Objektverknüpfungen.

Die Zusatzinformationen bilden sich aus Tabellen, die Flurstückinformationen enthalten (z. B., den Flurstückschlüssel), als auch aus grafischen

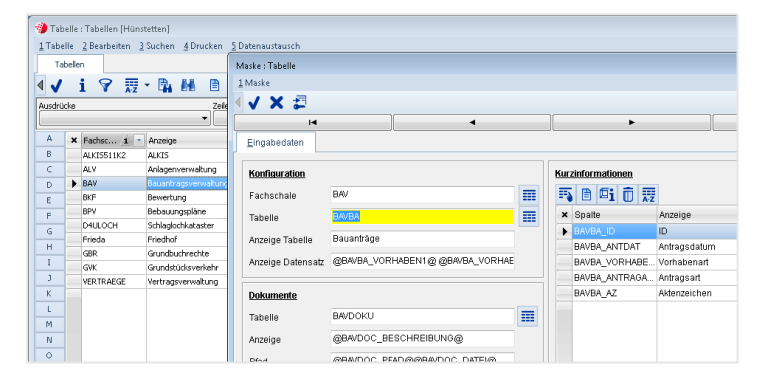

Objekten, die auf einem Flurstück liegen und deren Tabellen konfiguriert wurden. Diese benötigen aber selbst keine Flurstücksinformationen.

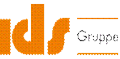